#### 1. The JDK can be downloaded from the official Oracle [website](https://www.oracle.com/java/technologies/downloads/).

 $\sqrt{M}$ 

Minecraft Mod Development

2. Download the executable file (executable files are marked with [checkmarks\):](https://www.roblox.com/)

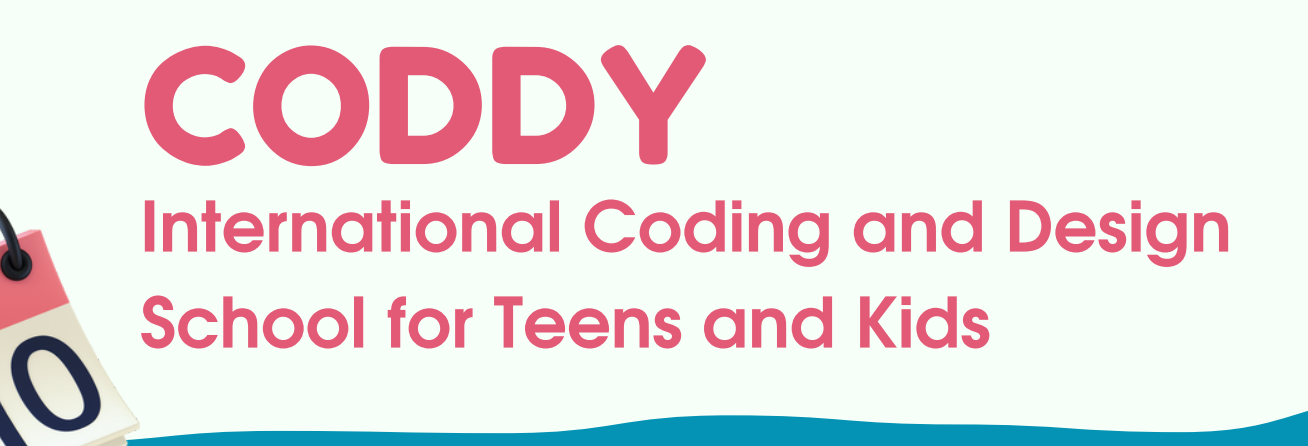

**JDK - The Java [Development](https://www.roblox.com/) Kit** distributed for free by Oracle Corporation is a Java application [development](https://www.roblox.com/) kit that includes the Java [Compiler](https://www.roblox.com/) (javac), standard Java class libraries, examples, [documentation,](https://www.roblox.com/) various utilities and the Java [Executive](https://www.roblox.com/)

System (JRE).

# CODDY

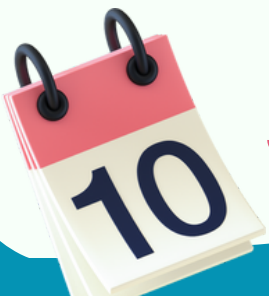

**International Coding and Design**

**School for Teens and Kids**

#### Minecraft Mod Development

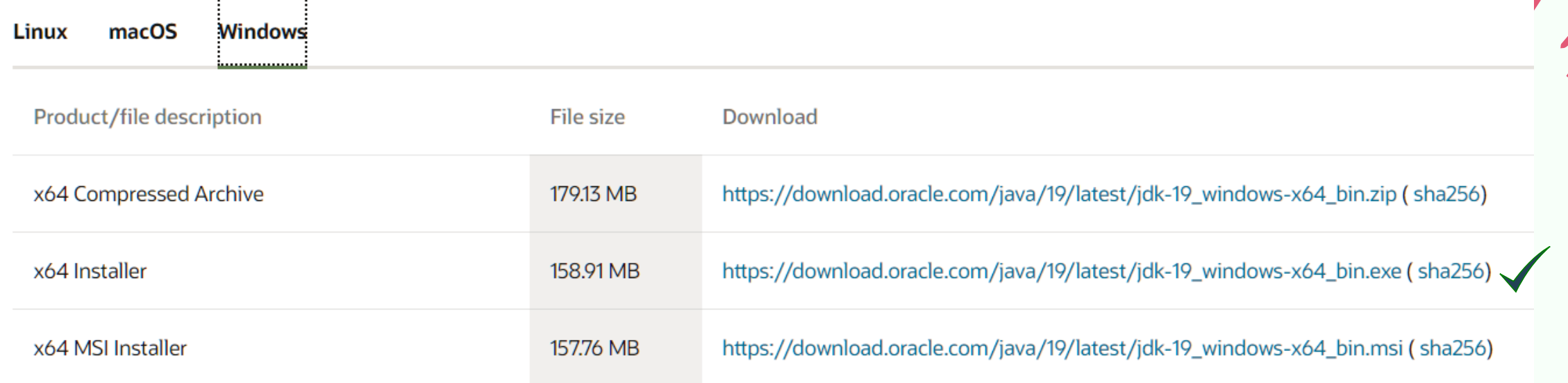

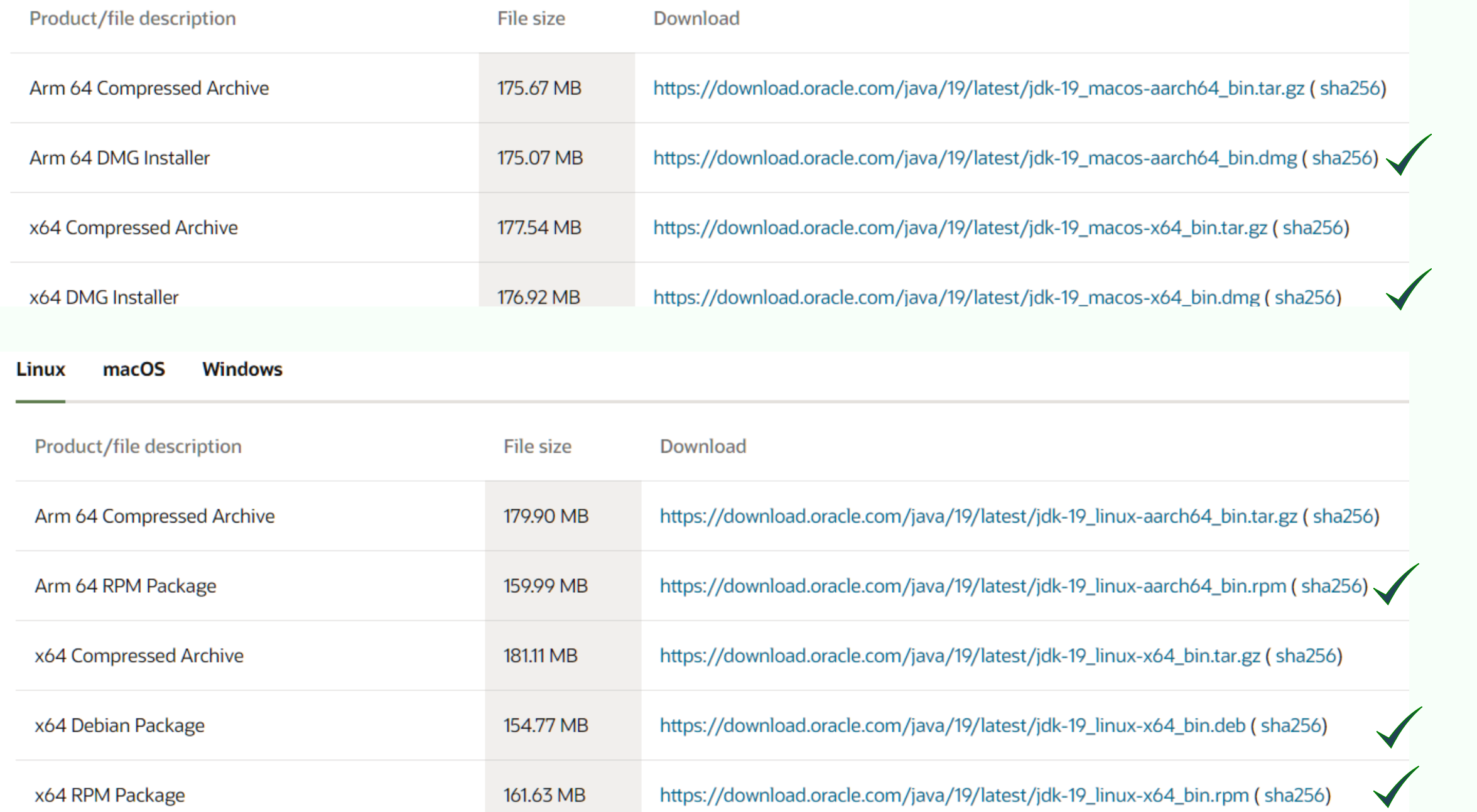

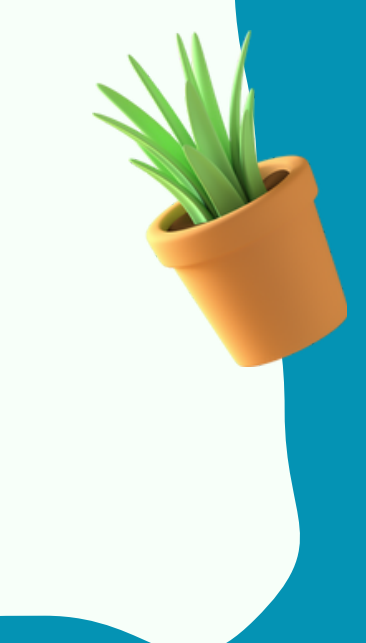

3. Next, install MCreator - software for creating modifications version 2021.3

MCreator Download [link](https://mcreator.net/download/2021-3)

MCreator 2021.3 for Windows a s

CODDY

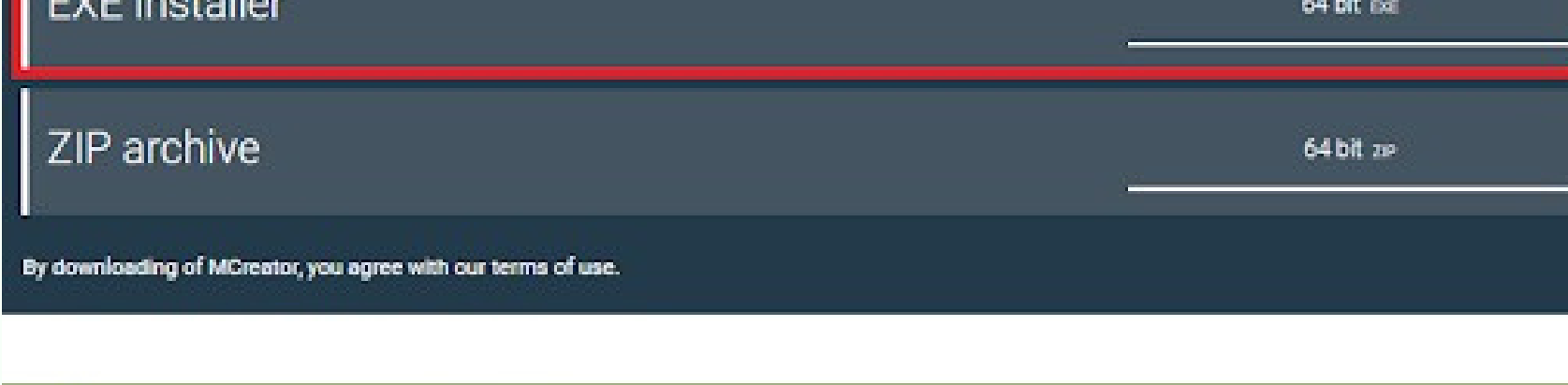

#### MCreator 2021.3 for Mac

For Minecraft Forge 1.16.5/1.17.1, Data Packs 1.17.x/1.16.x, and Bedrock Edition 1.17.x

DMG image

64 bit own

By downloading MCreator, you agree with our terms of use.

#### A MCreator 2021.3 for Linux

For Minecraft Forge 1.16.5/1.17.1, Data Packs 1.17.x/1.16.x, and Bedrock Edition 1.17.x

**TAR** archive

64 bit TAR

By downloading MCreator, you agree with our terms of use.

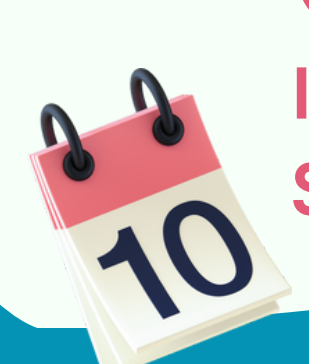

Minecraft Mod Devetopment

# Installation Instructions **JDK MCREATOR BLOKBENCH**

CODDY **International Coding and Design School for Teens and Kids**

#### Standard MCreator Installation:

MCreator 2021.3 Setup

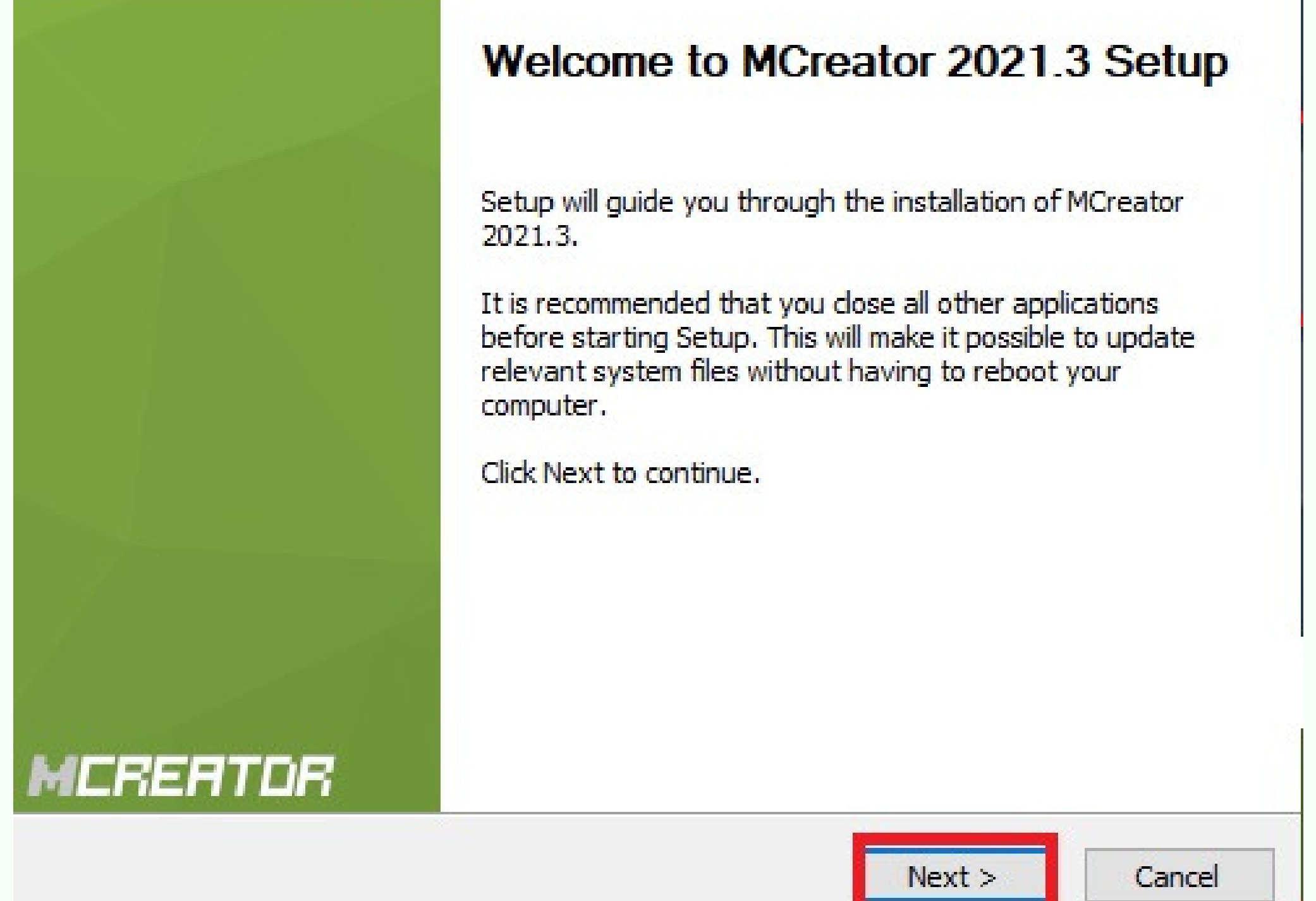

CODDY

 $\times$ 

Minecraft Mod Deve<del>l</del>opment

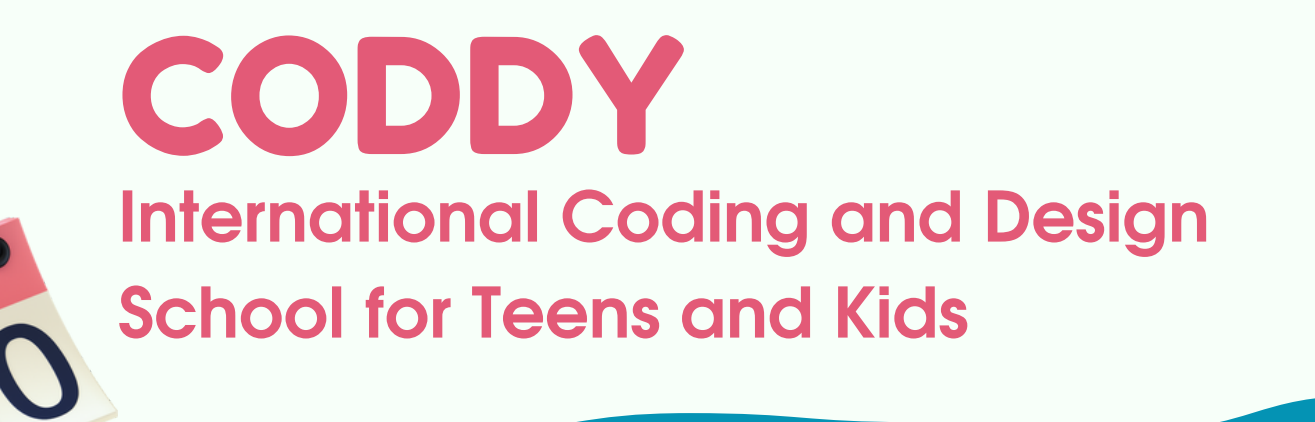

# Installation Instructions **JDK MCREATOR BLOKBENCH**

Minecraft Mod Development

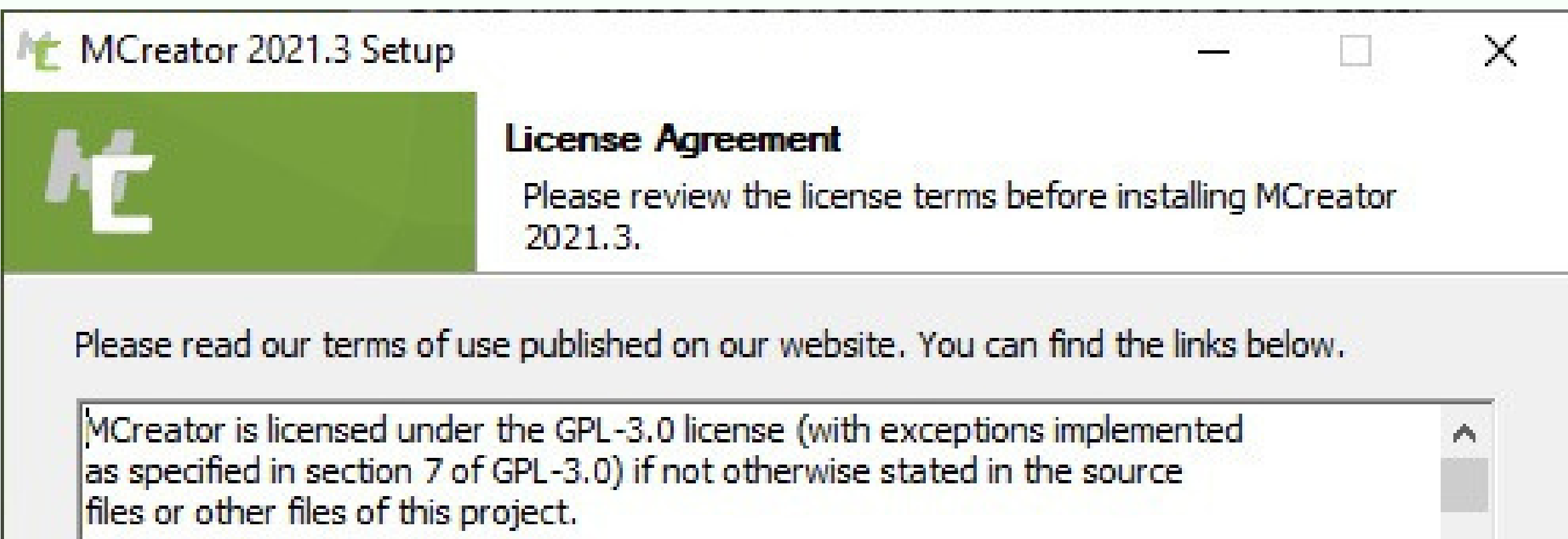

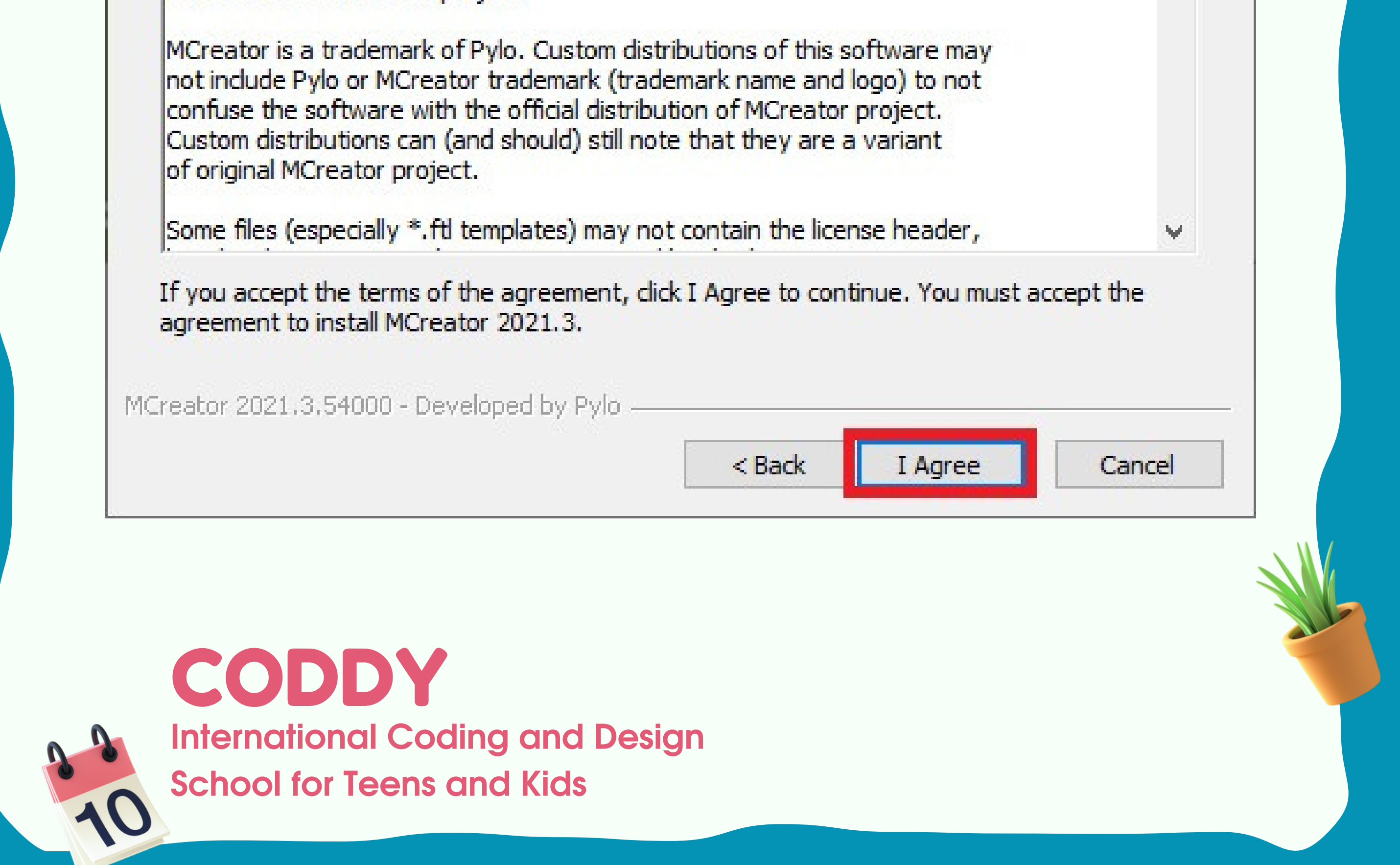

Minecraft Mod Devetopment

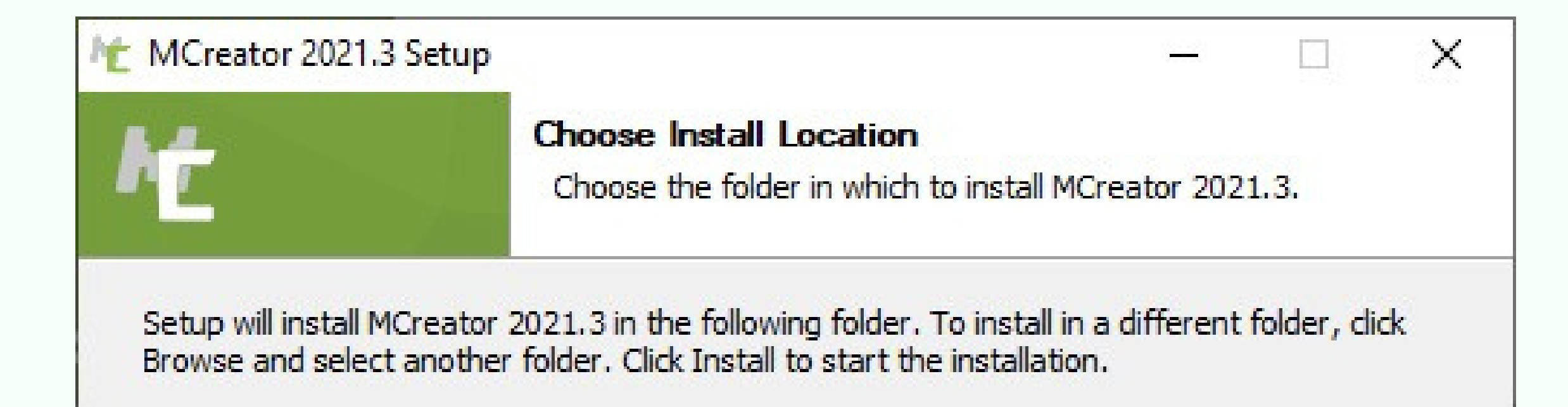

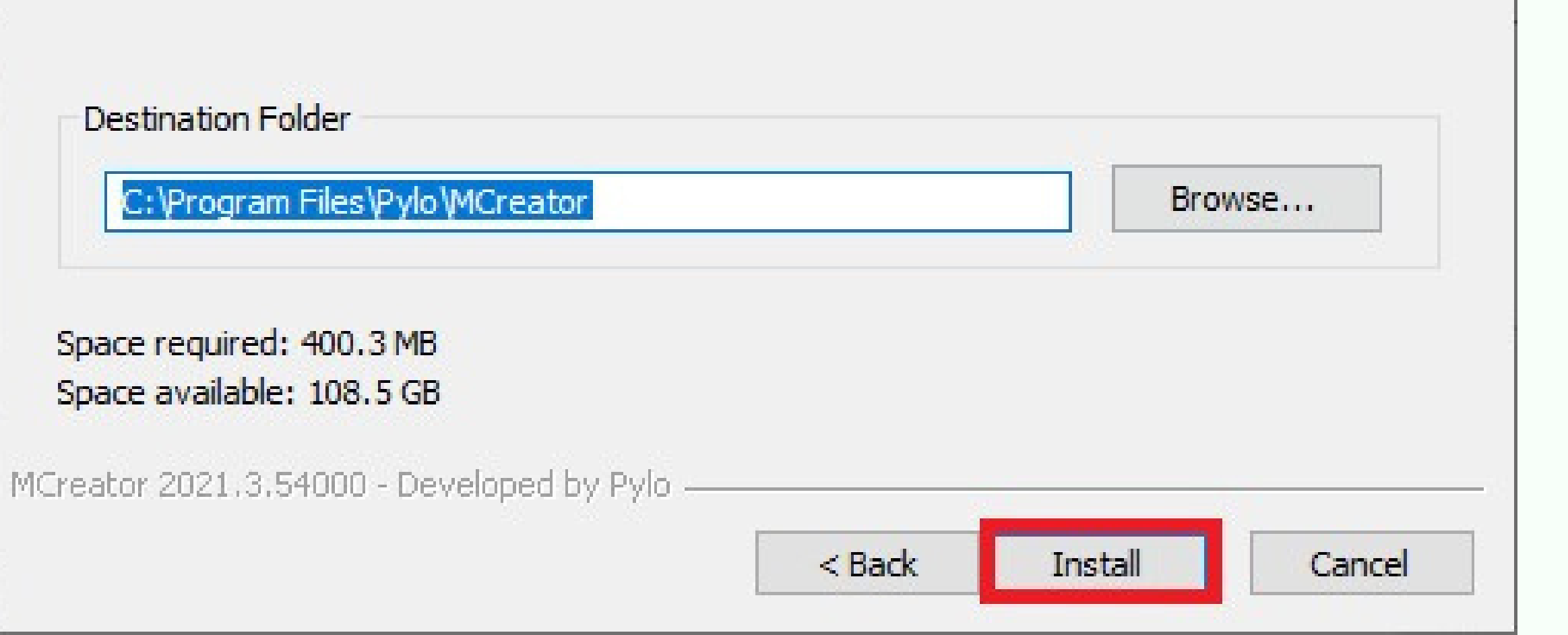

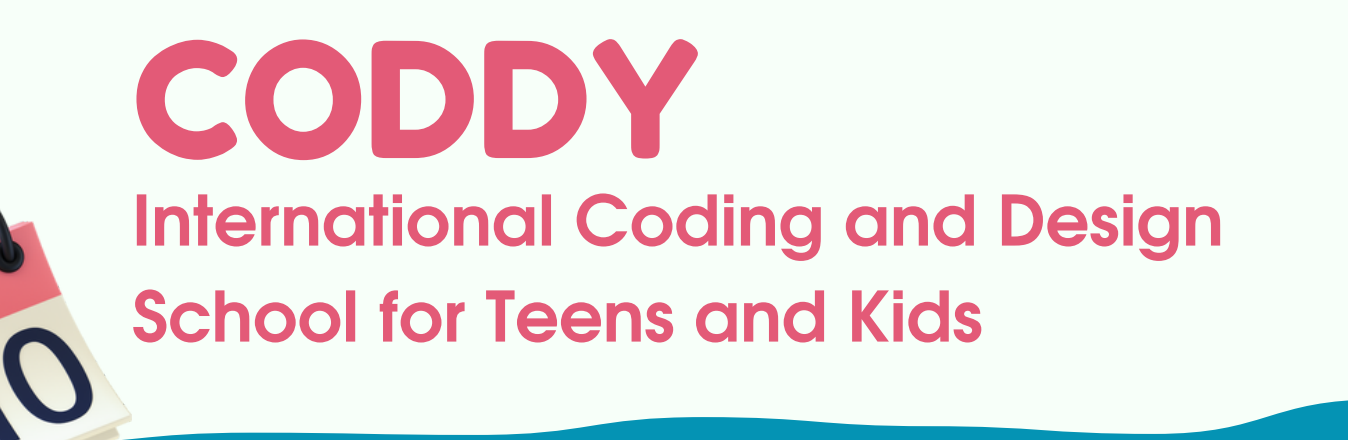

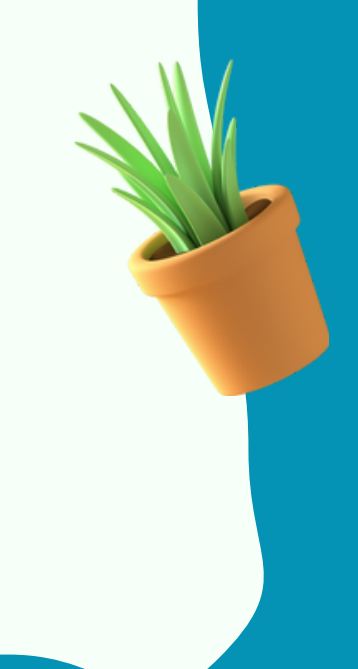

#### Click **+** and create New Workspace

Open MCreator: 4. Create New Workspace

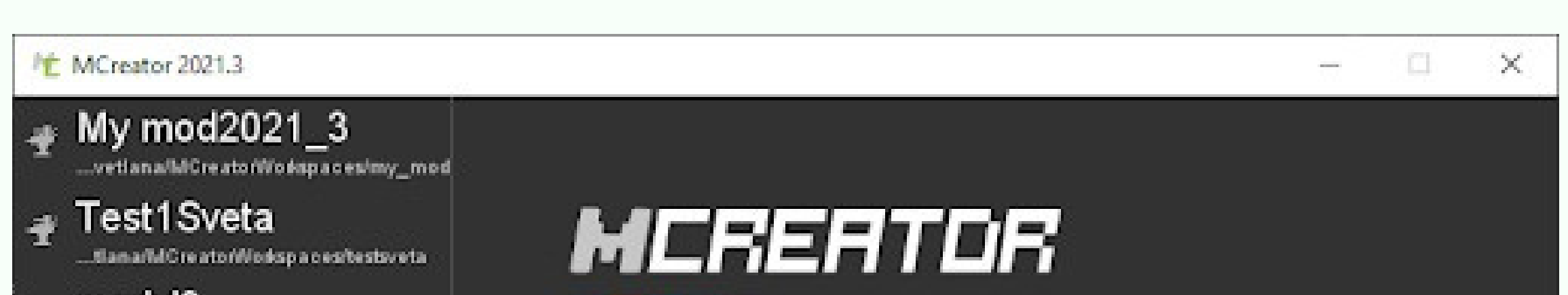

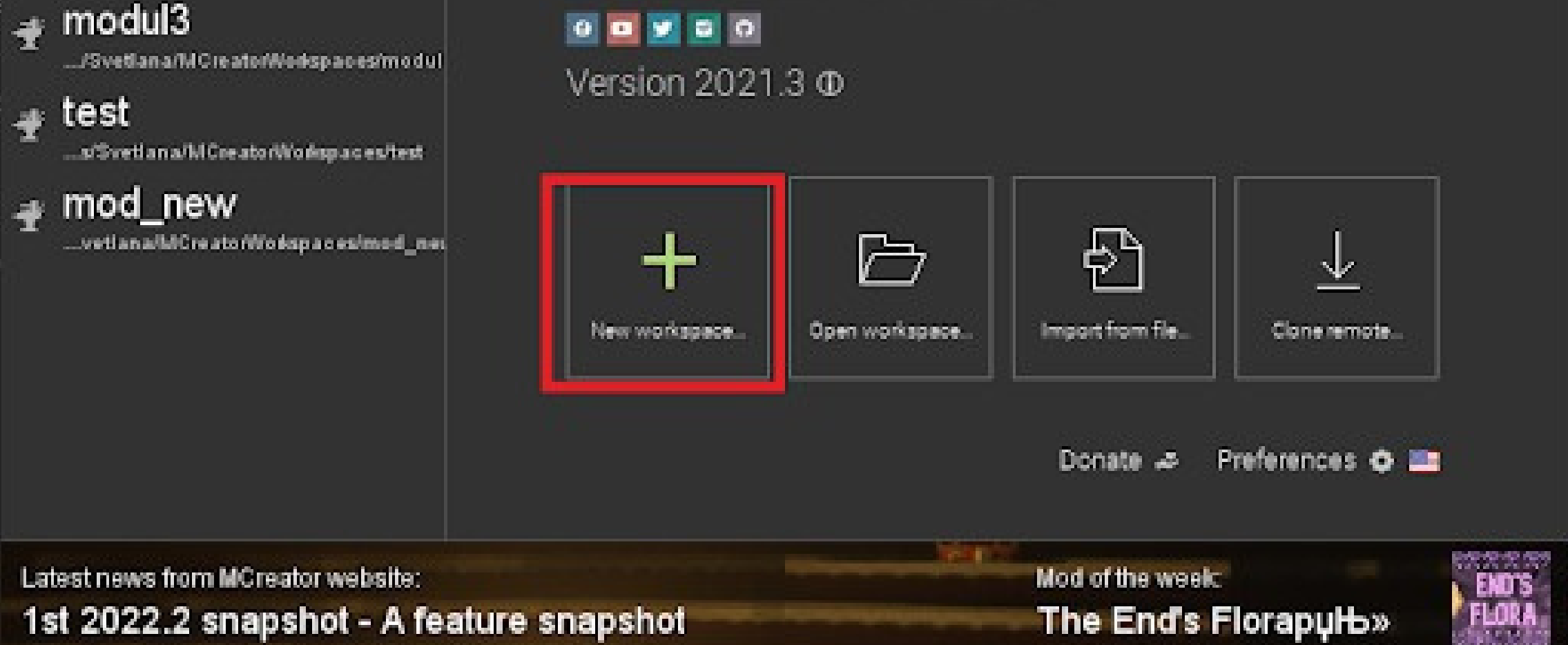

Minecraft Mod Devetopment

# Installation Instructions **JDK MCREATOR BLOKBENCH**

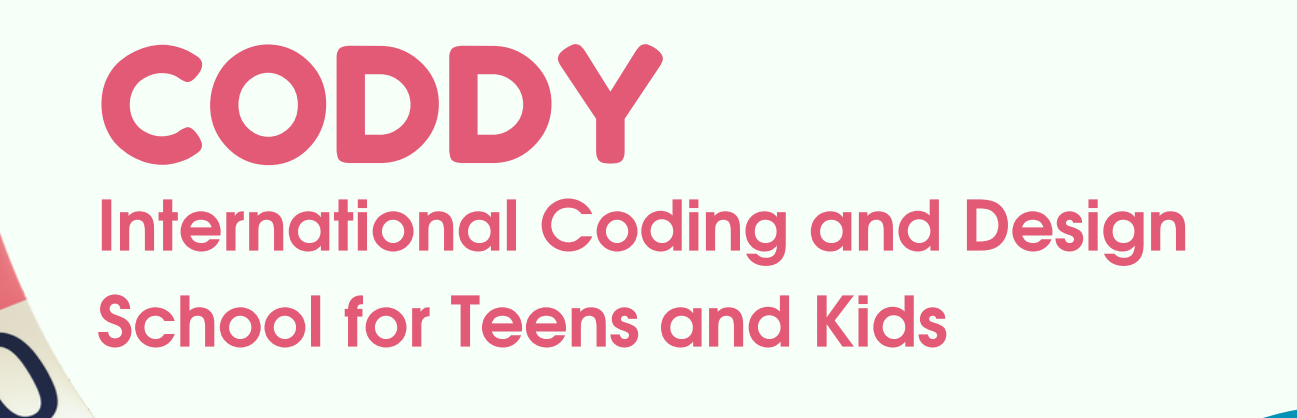

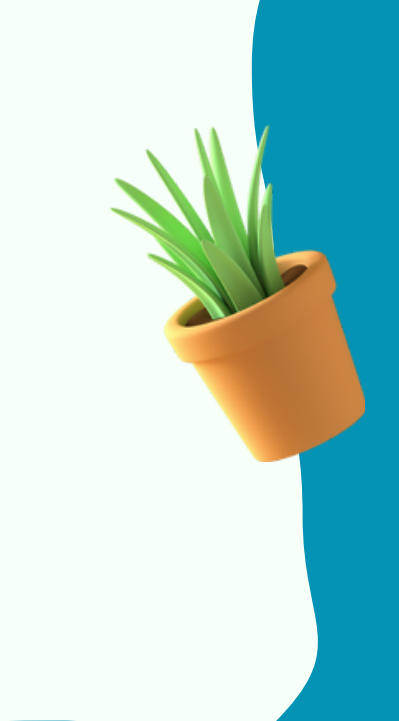

Give the Workspace a name and click Create New Workspace:

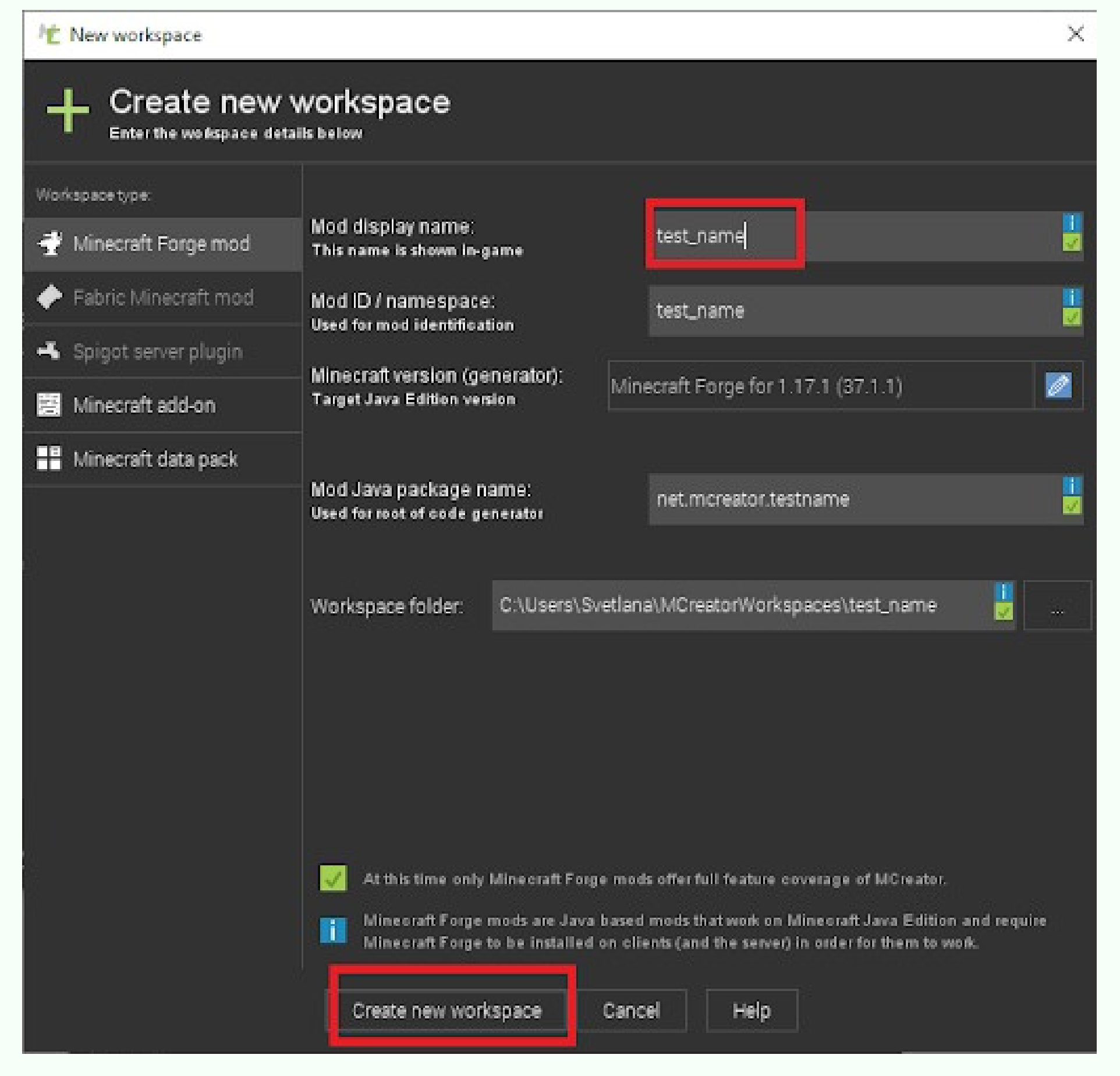

## Installation Instructions **JDK MCREATOR BLOKBENCH**

Minecraft Mod Devetopment

CODDY

#### CODDY

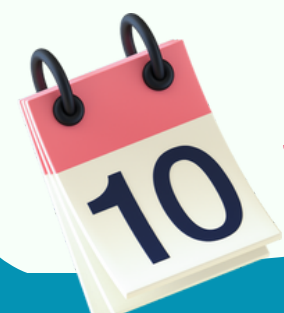

**International Coding and Design School for Teens and Kids**

#### The console will inform you about loading components

#### 医甲二甲基甲二醇 计数据 经净价格率 机冷

#### **WORKSPACE**

A

 $\Omega$  Executing Gradle task: eclipse

Build info: MCreator 2021.3.54000, forge-1.17.1, 64-bit, 8112 MB, Windows 10, JVM 16.0.2, JAVA\_HOME: C:\Program Files\Pylo\MCreator\jdk  $\overline{\lambda}$ 

> Configure project :

되 The code of this workspace uses official obfuscation mappings provided by Mojang. These mappings fall under their associated license you should be fully aware of. (c) 2020 Microsoft Corporation. These mappings are provided "as-is" and you bear the risk of using them. You may copy and use the mappings for development purposes, 电 but you may not redistribute the mappings complete and unmodified. Microsoft makes no warranties, express or implied, with respect to the mappings provided here. Use and modification of this document or the source code (in any form) of Minecraft: Java Edition is governed by the Minecraft End User License Agreement available ×. | at https://account.mojang.com/documents/minecraft\_eula.

Setting up MCP environment  $\langle \bullet \rangle$ Initializing steps

 $\bullet$ Executing steps > Running 'downloadManifest'

- > Running 'downloadJson'<br>> Running 'downloadClient'
- > Running 'downloadServer'<br>> Running 'downloadServer'<br>> Running 'downloadClientMappings'
- > Running 'mergeMappings'
- > Running 'stripClient'<br>> Running 'stripServer'
- 

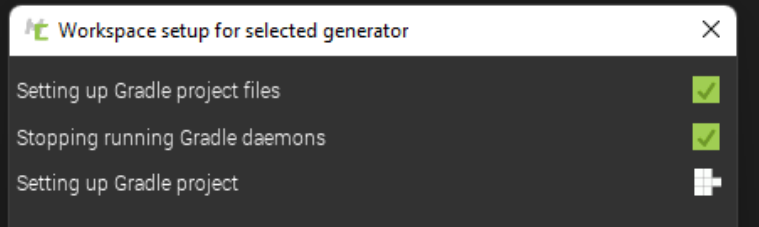

CODDY

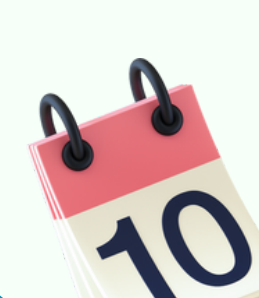

### Installation Instructions **JDK MCREATOR BLOKBENCH**

#### Minecraft Mod Development

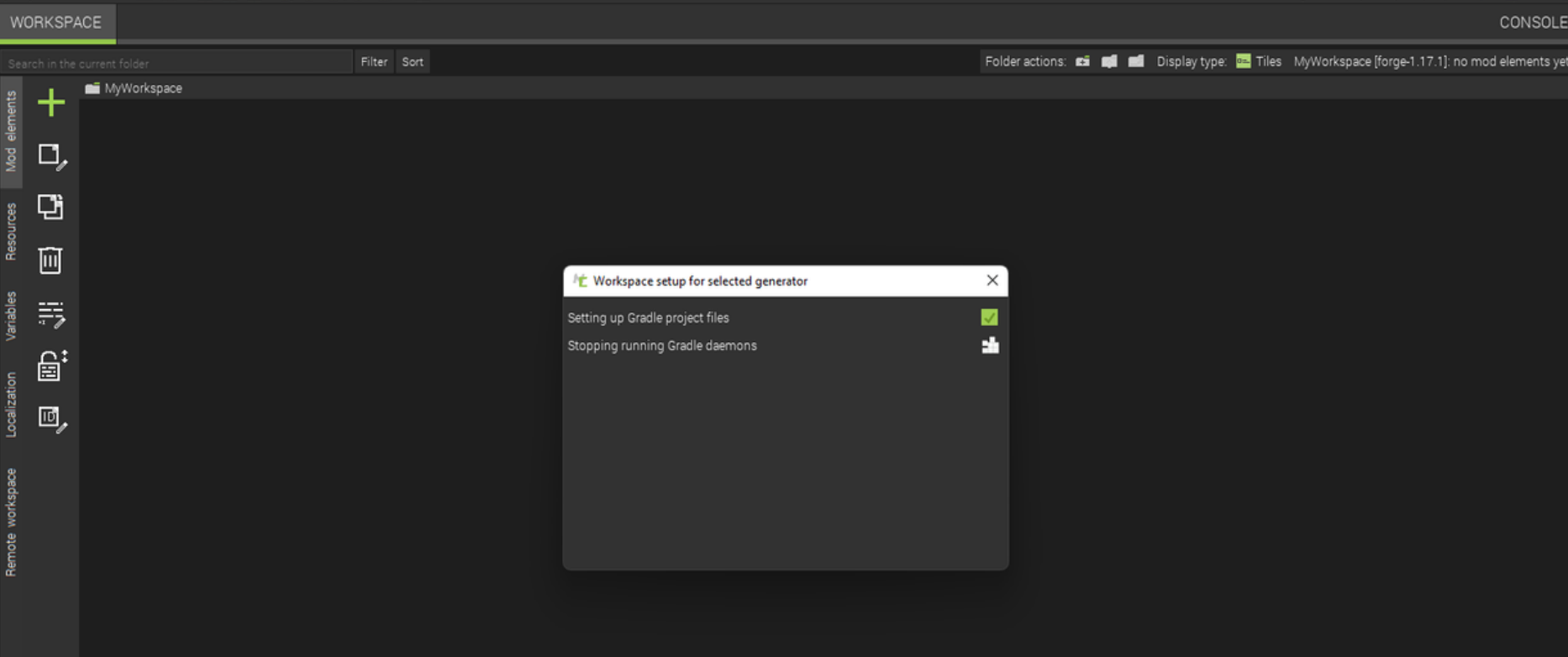

CODDY

**International Coding and Design**

**School for Teens and Kids**

Move to Workspace Tab in the upper left corner:

<sup>F</sup>C New workspace Create new workspace Enter the workspace details below Workspace Resources Build & run Tools Remote workspace **MCreator** File I  $\mathcal{A}$ H. ٢X

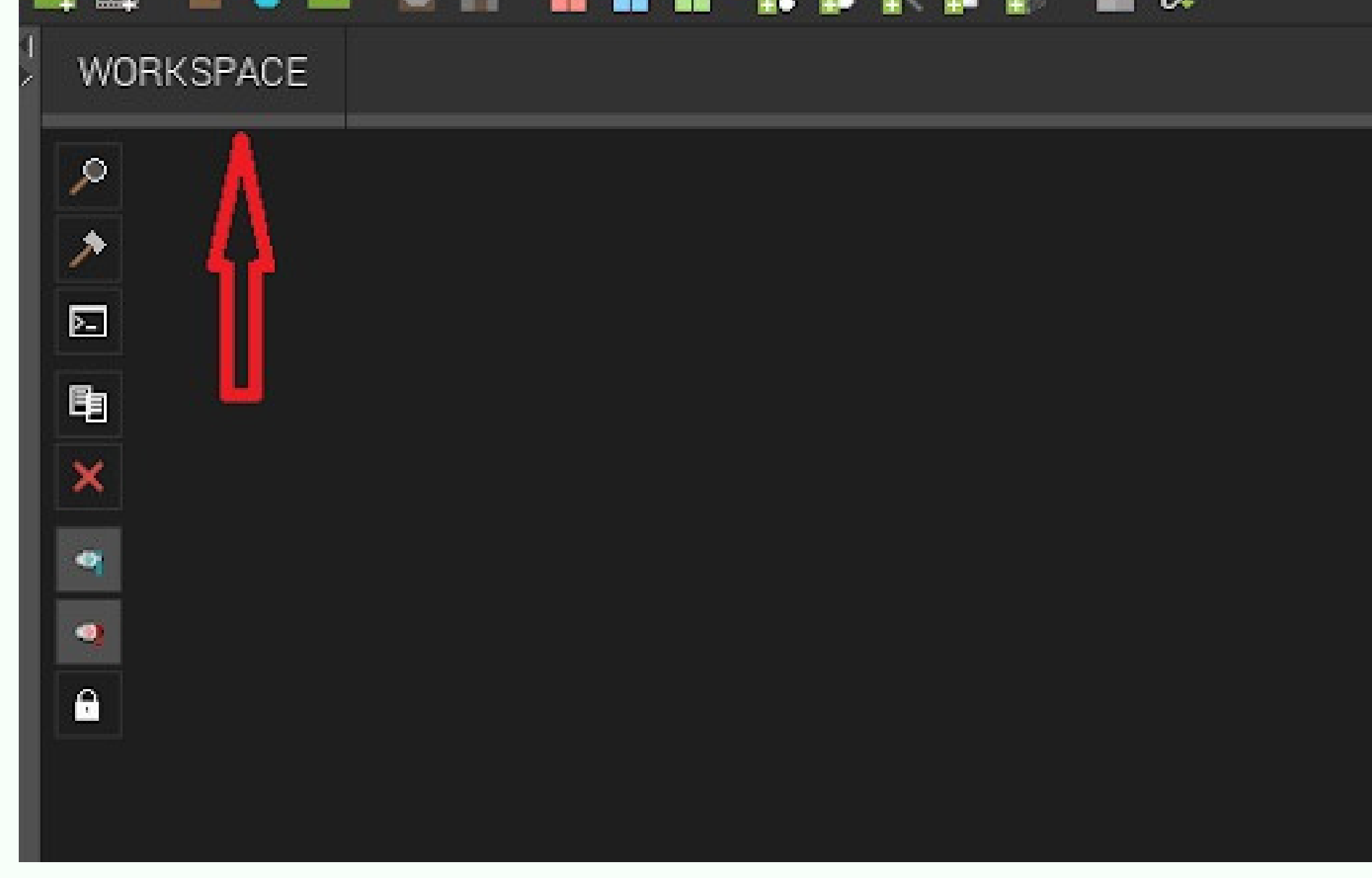

#### Done! The workspace is ready! CODDY **International Coding and Design School for Teens and Kids**

Minecraft Mod Devetopment

CODDY

# Installation Instructions **JDK MCREATOR BLOKBENCH**

5. Install BlockBench the application for 3D mogeling.

BlockBenc[h](https://blockbench.net/) [download](https://blockbench.net/) link

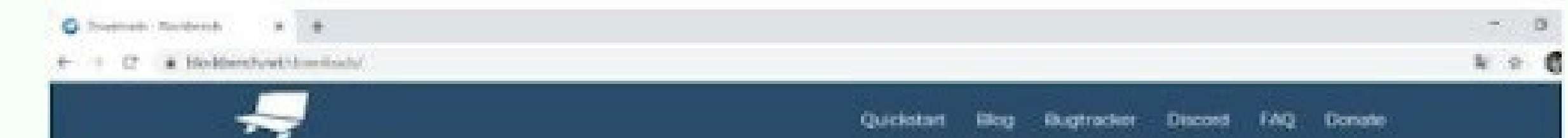

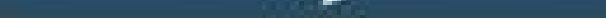

#### Thank you for using Blockbench!

Choose the Installer for your operating system. Once installed, you will receive updates within the program.

If you need help getting started, join the Blockbench Discord server. meand blockberichings.

#### Latest Version: 55.4

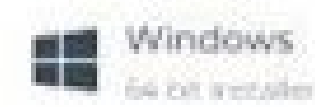

Portable

Se pit Portable Windows Version

macOS. **DOM LINK APPAR** 

#### **Hurray!** You can start working in BlockBench!

Minecraft Mod Devetopment

CODDY

N

# Installation Instructions **JDK MCREATOR BLOKBENCH**

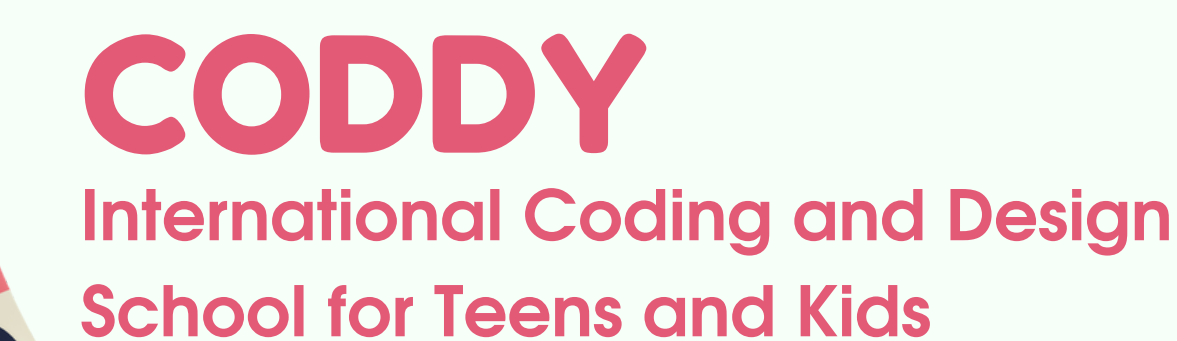